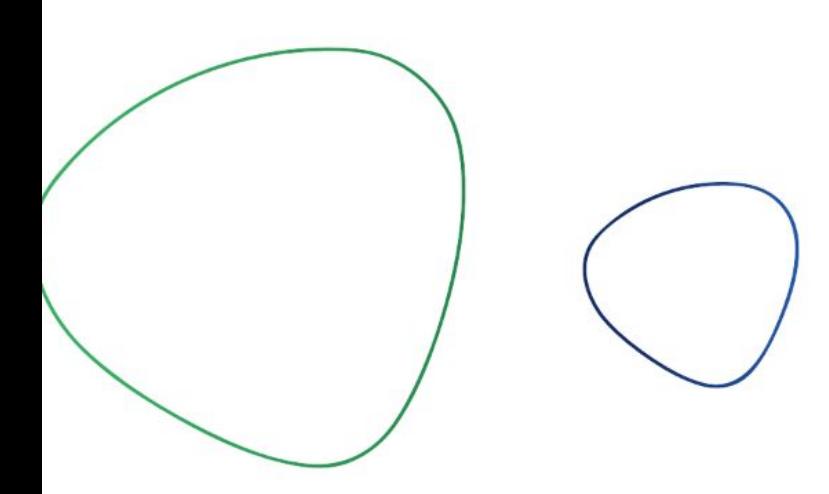

## **Com registrar-se i crear un tiquet de suport.**

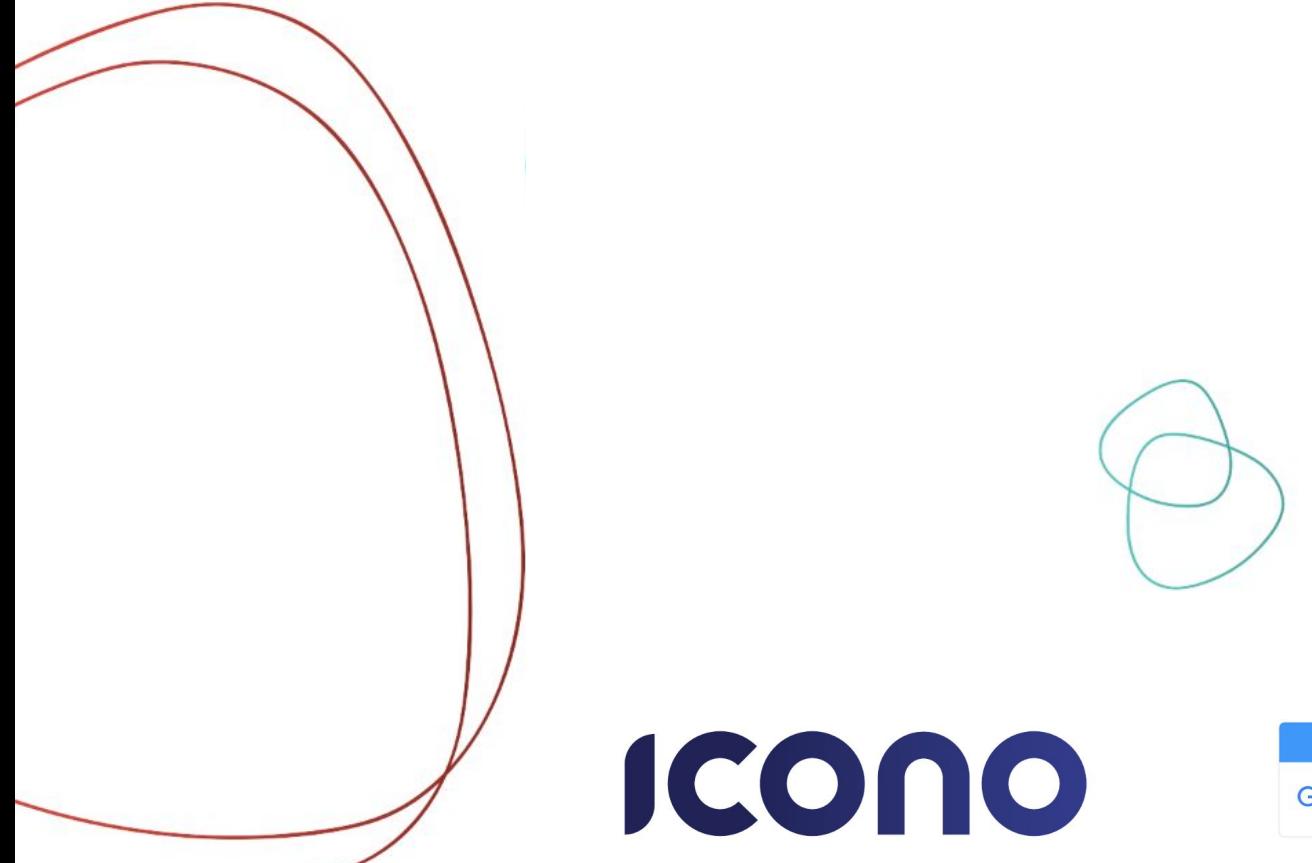

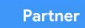

**Google** for Education

## **Registre.**

Per accedir al portal, ho podeu fer desde la nostre web [www.iconosat.com](http://www.iconosat.com/)

En el cas de que ja us hageu registrat prèviamet a la plataforma només caldrà que poseu el vostre correu i contrasenya. En cas contrari us heu de registrar. Les dades necessàries son un correu i el vostre nom. Heu de fer clic a "registrarse".

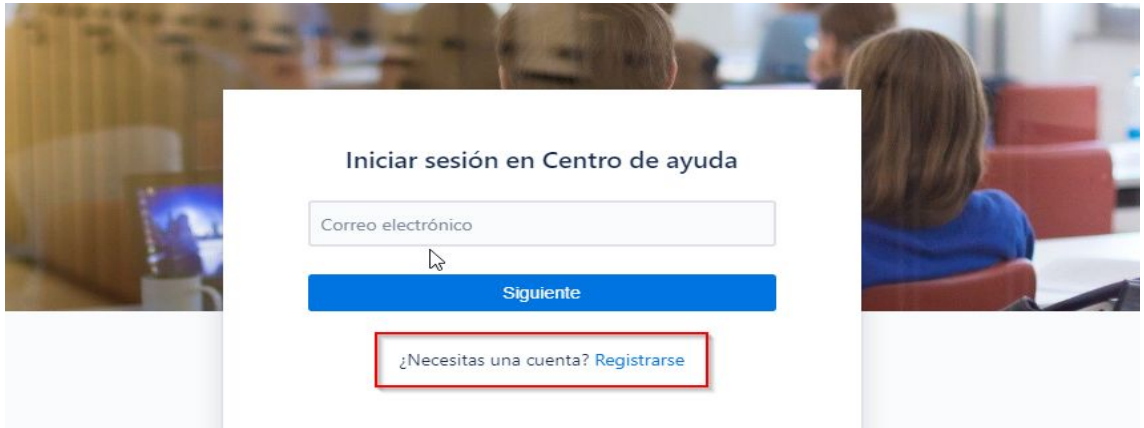

Us demanarà un correu en el que se us enviarà un enllaç per completar el registre.

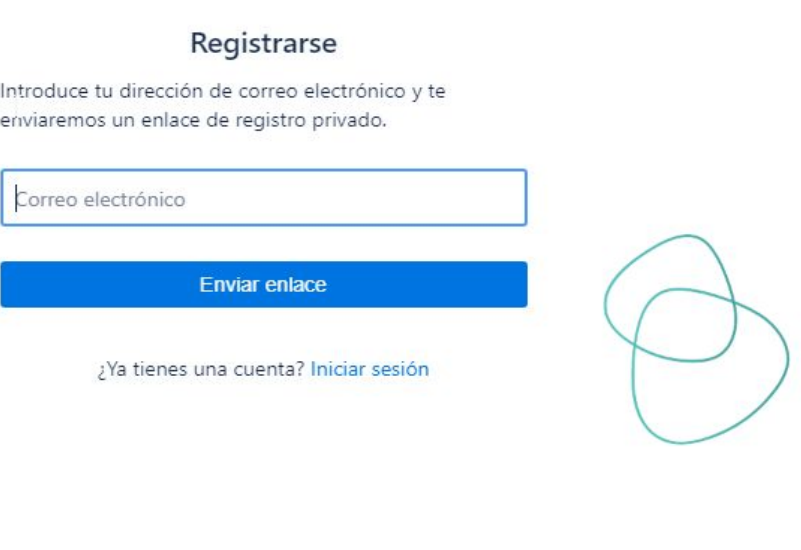

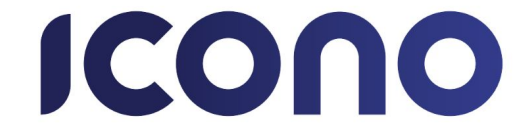

Rebreu un correu com el següent. I heu de fer clic a "registrarse":

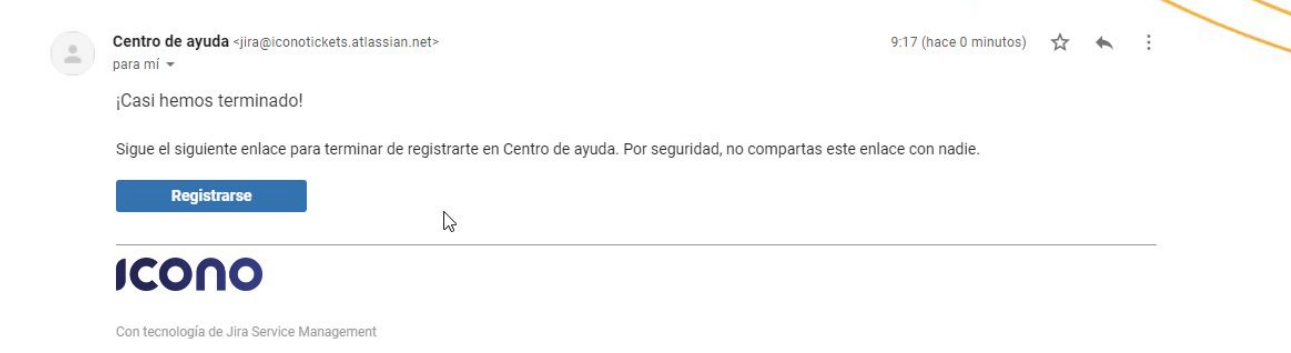

En el següent punt se us demanarà el vostre nom i que especifiqueu una contrasenya.

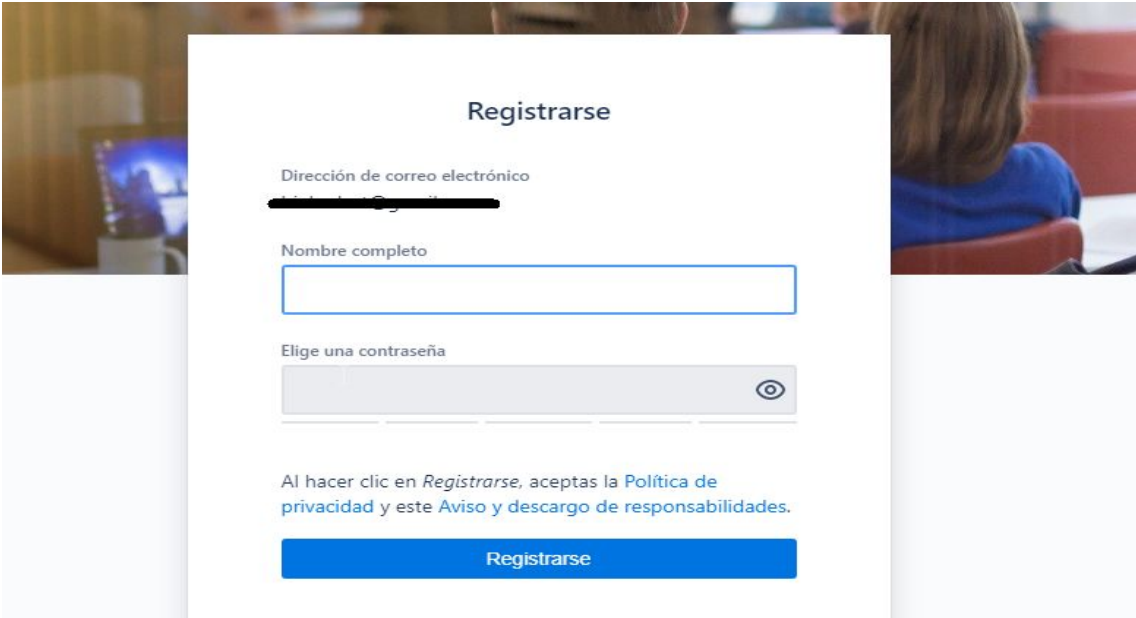

Una vegada completat el pas previ, ja tenim accés a la plataforma per poder crear les nostres incidències.

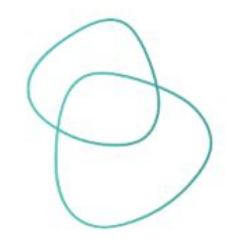

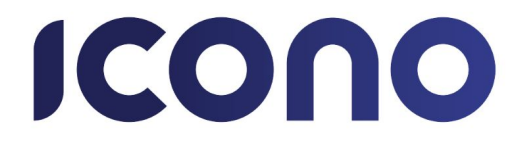

## **Crear tiquet de suport.**

En el següent menú heu de seleccionar la Illa desde ont teniu la incidencia:

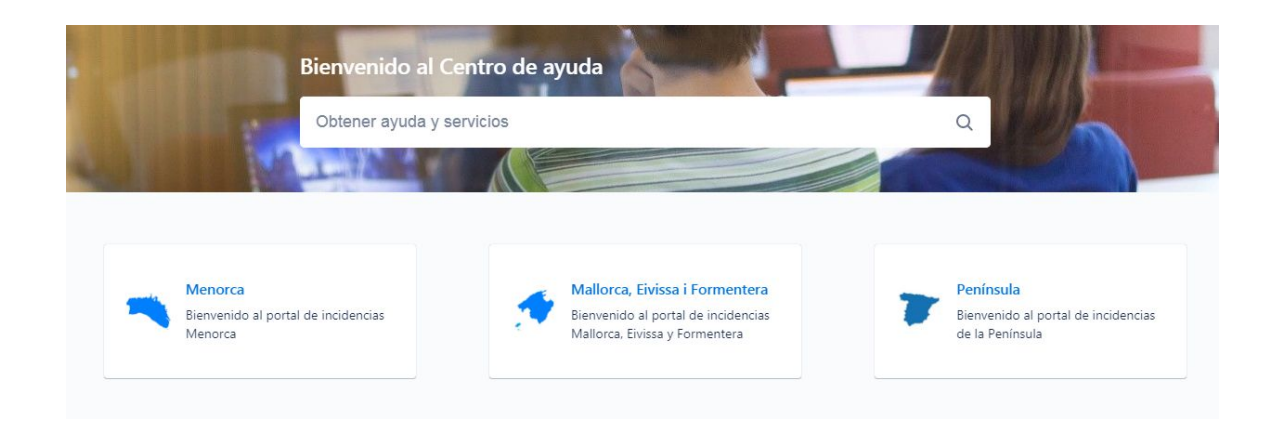

Escolliu el tipus de incidencia depenent les vostres necessitats.

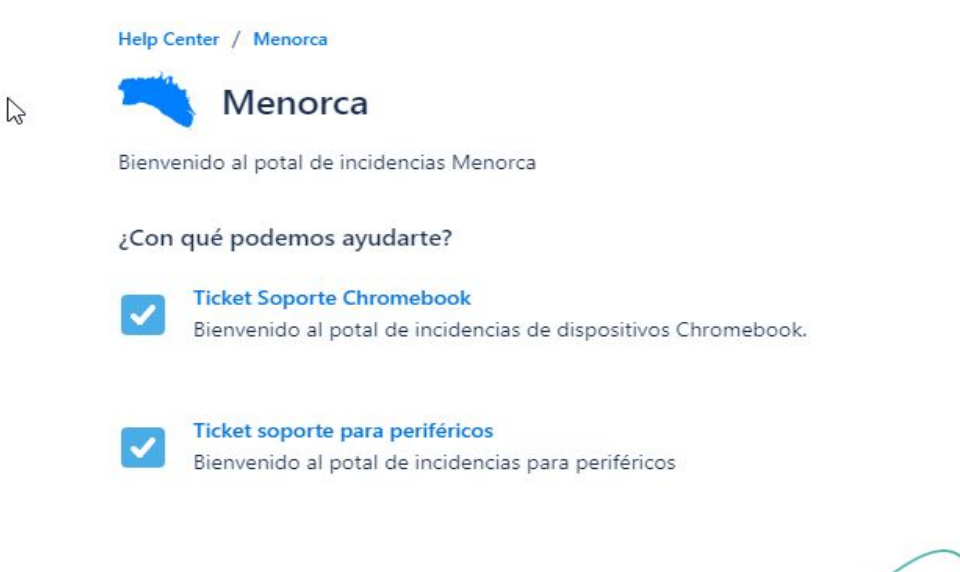

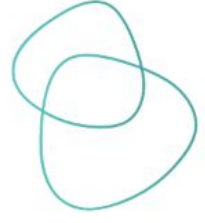

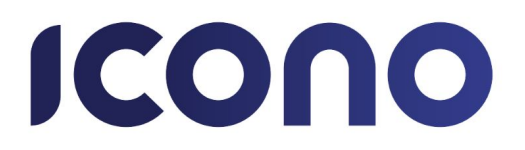

Després de fer clic a la illa corresponent, heu de emplenar el formulari que us apareixerà en pantalla amb les dades vostres i del vostre dipositiu.

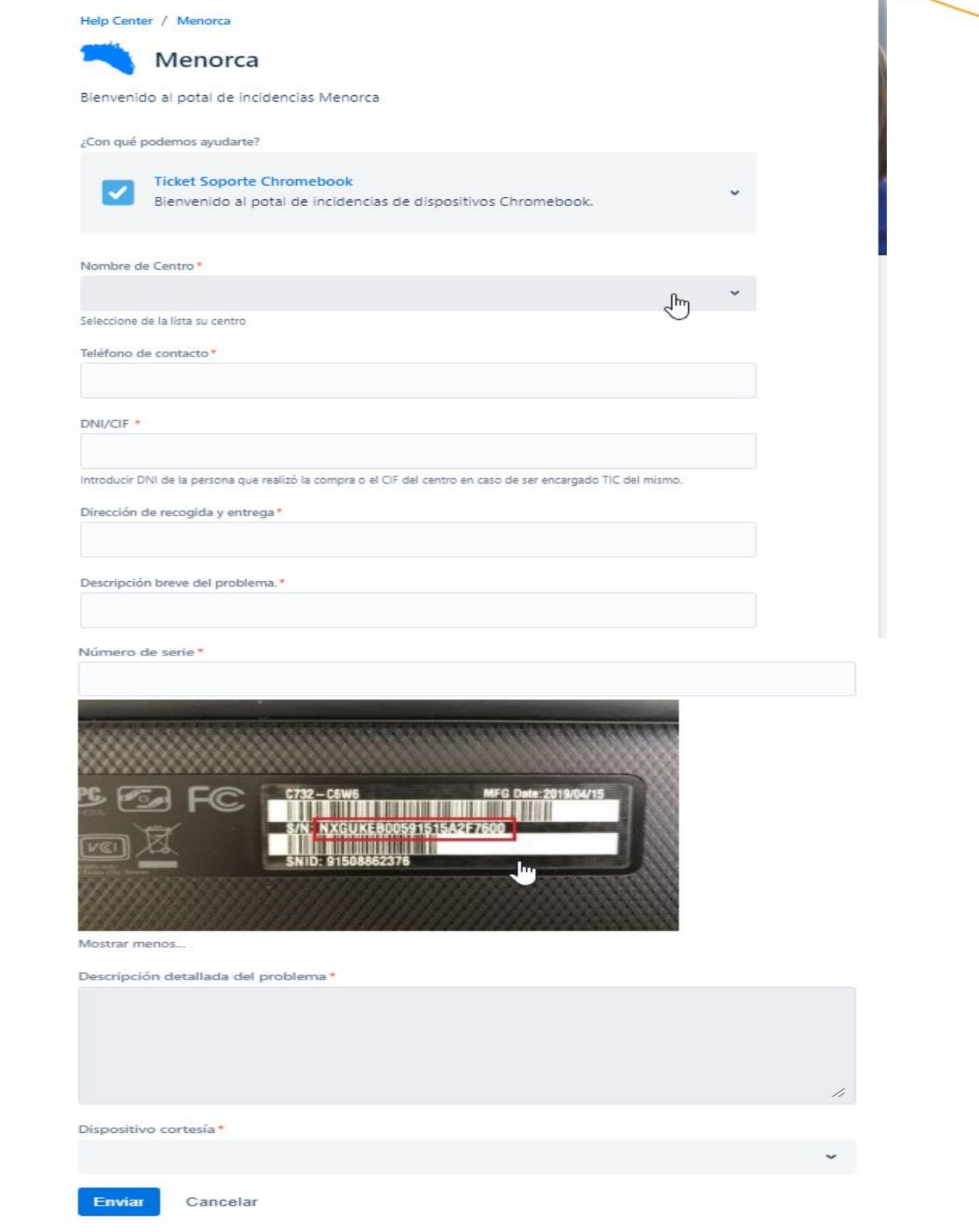

Feu clic a "Enviar" i el vostre ticket de suport ja està creat.

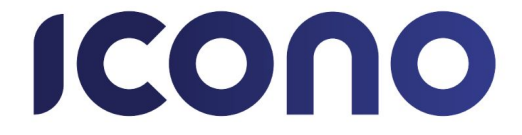